### Programa "Skype" lokalizavimo pamokose

Gintautas Grigas

[Gintautas.Grigas@mii.vu.lt](mailto:Gintautas.Grigas@mii.vu.lt)

Tatjana Jevsikova

[Tatjana.Jevsikova@mii.vu.lt](mailto:Tatjana.Jevsikova@mii.vu.lt)

Agnė Klimkienė agne.strelkauskyte@gmail.com

## Programos "Slype" pasirinkimas

- Mokantis ką nors pagaminti, naudinga pamatyti jau pagamintų analogiškų daiktų, pajusti gamybos procesą. Rinkdamiesi lokalizuojamųjų išteklių (tekstų) pateikimo būdą, o kartu ir programą, kurioje jis naudojamas, apsvarstėme keletą lokalizuojamųjų išteklių pateikimo formatų ir jų pateikimų būdų.
- Dėmesį patraukė programa "Skype". Ji jau sulietuvinta. Galima pamatyti kas ir kaip išversta. Ši programa ypatinga tuo, kad joje yra lokalizavimo priemonė, skirta jai pačiai lokalizuoti. Taigi viskas po ranka.

#### Įrankiai → Keisti kalbą

한국어 (Korean)

Latviešu (Latvian)

Lietuvių (Lithuanian) Magyar (Hungarian)

Türkçe (Turkish) Українська (Ukrainian) Tiếng Việt (Vietnamese)

Lietuvių (naudotojo pakeista)  $\mathbf{I}$ Įkelti "Skype" kalbos failą... Redaguoti "Skype" kalbos failą...

#### Lokalizuojamųjų išteklių rengyklė (redaktorius)

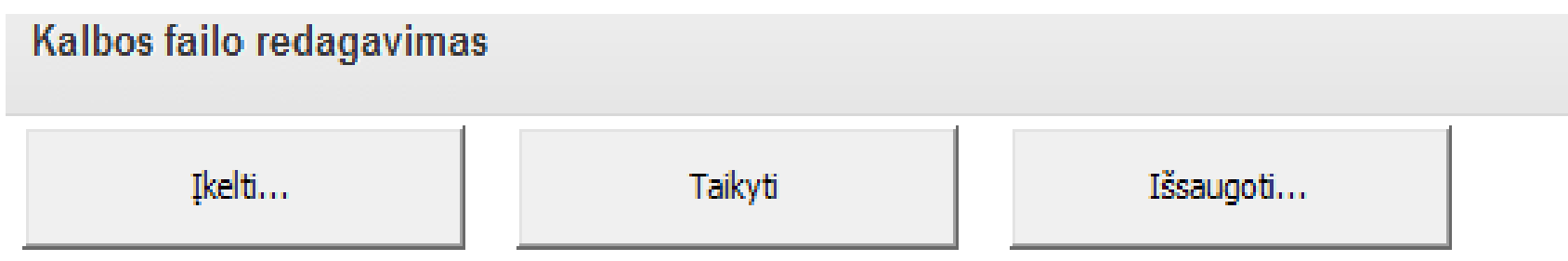

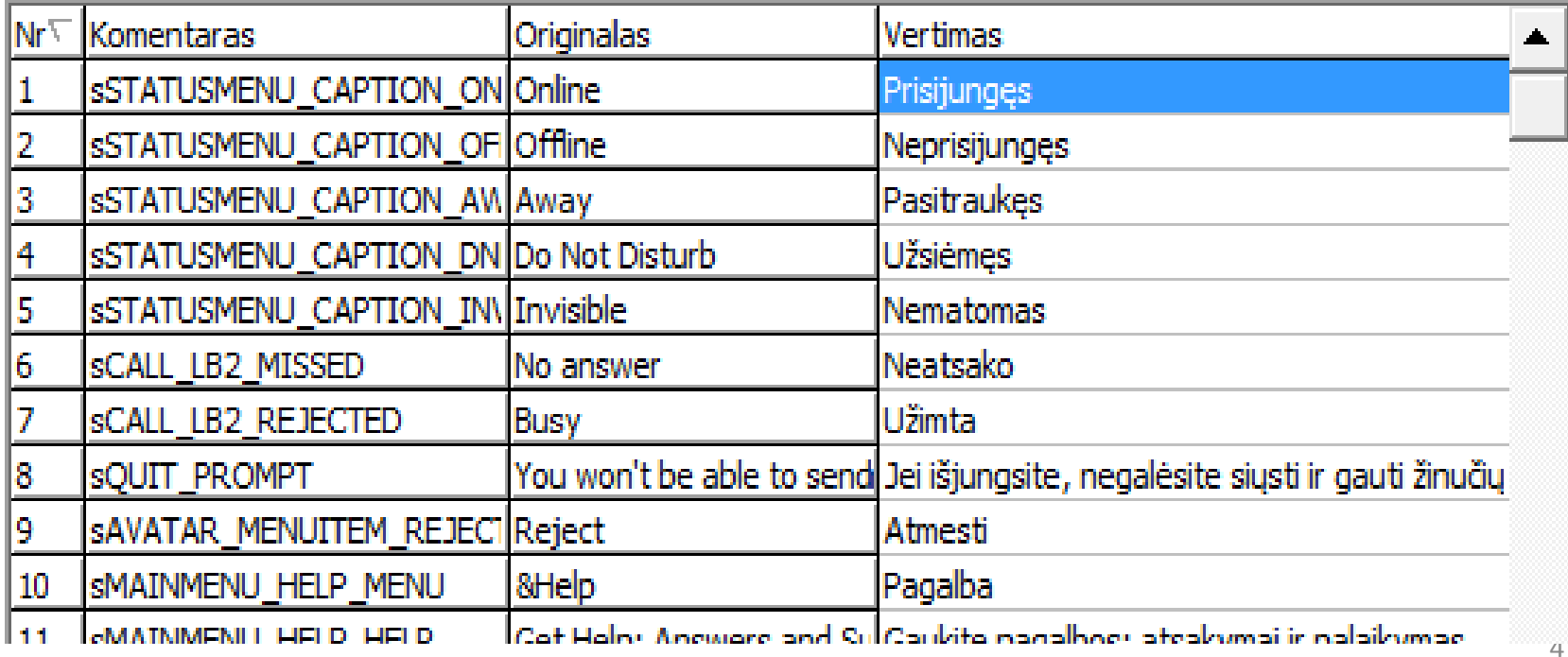

#### Savas išteklių failas

한국어 (Korean)

Latviešu (Latvian)

Lietuvių (Lithuanian)

Magyar (Hungarian)

Türkçe (Turkish) Українська (Ukrainian) Tiếng Việt (Vietnamese)

Lietuvių (naudotojo pakeista) W. Ikelti "Skype" kalbos failą... Redaguoti "Skype" kalbos failą...

#### $\mathcal{R}_{\text{}}$

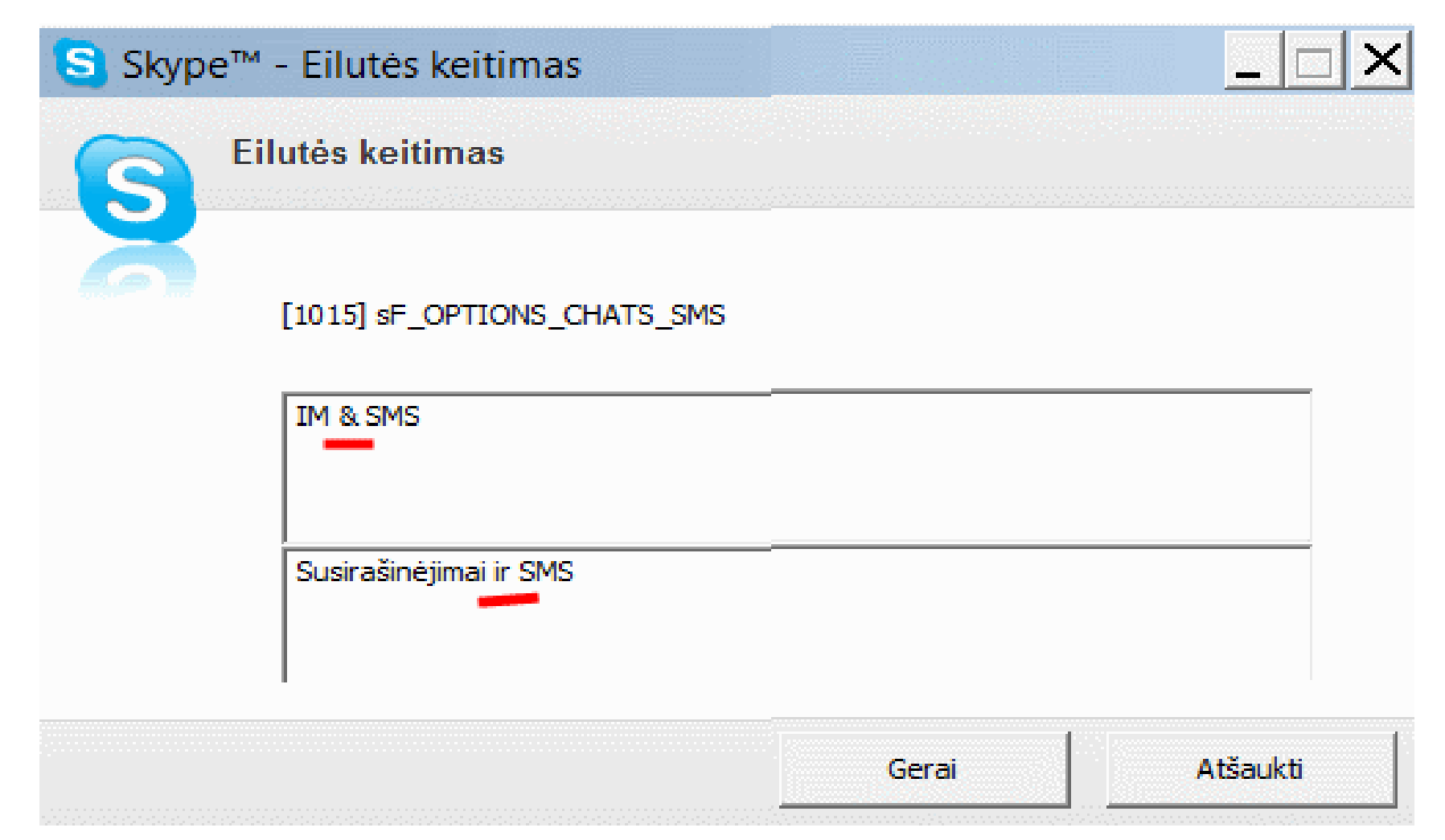

# & (Help)

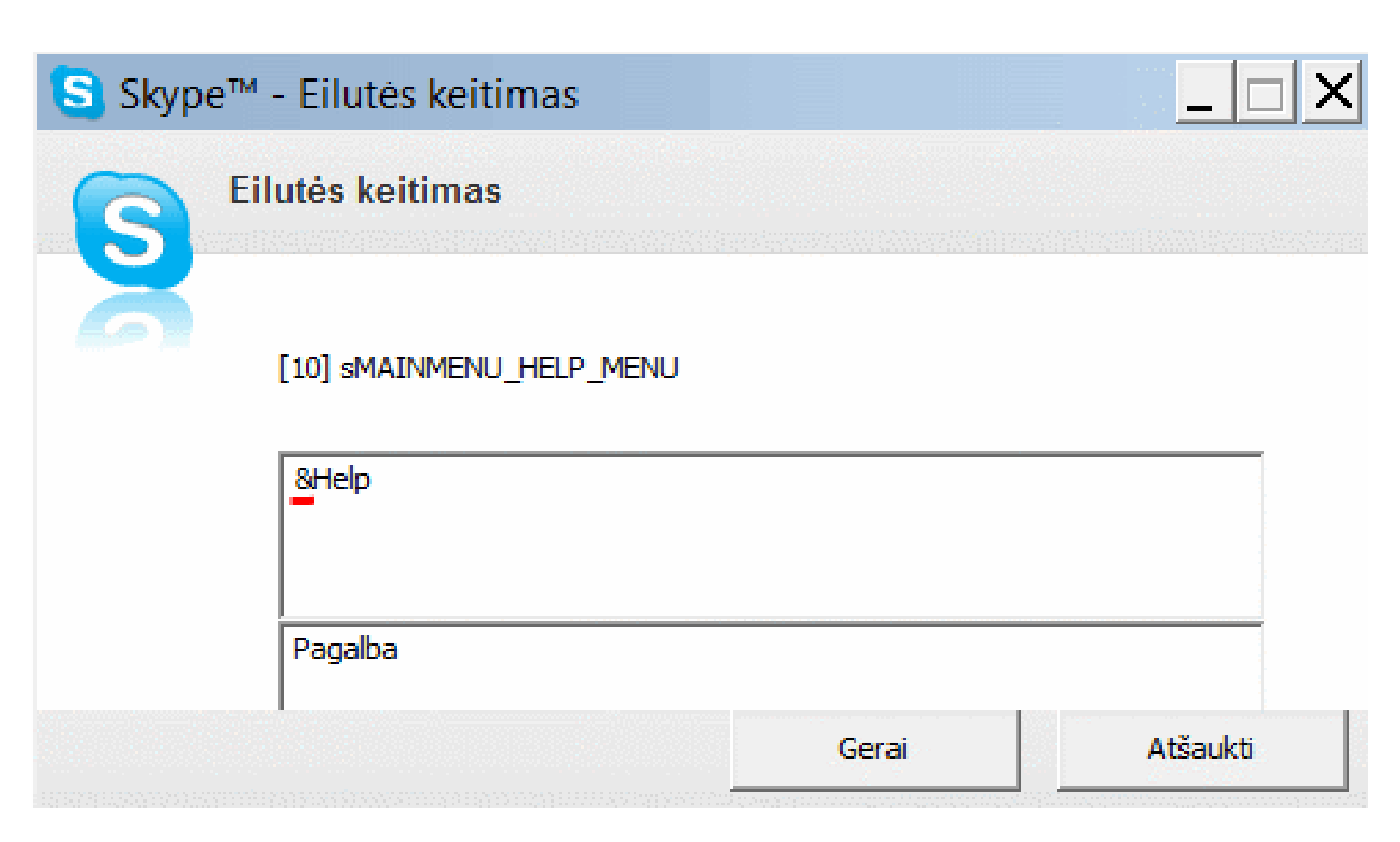

## & (Sužinokite)

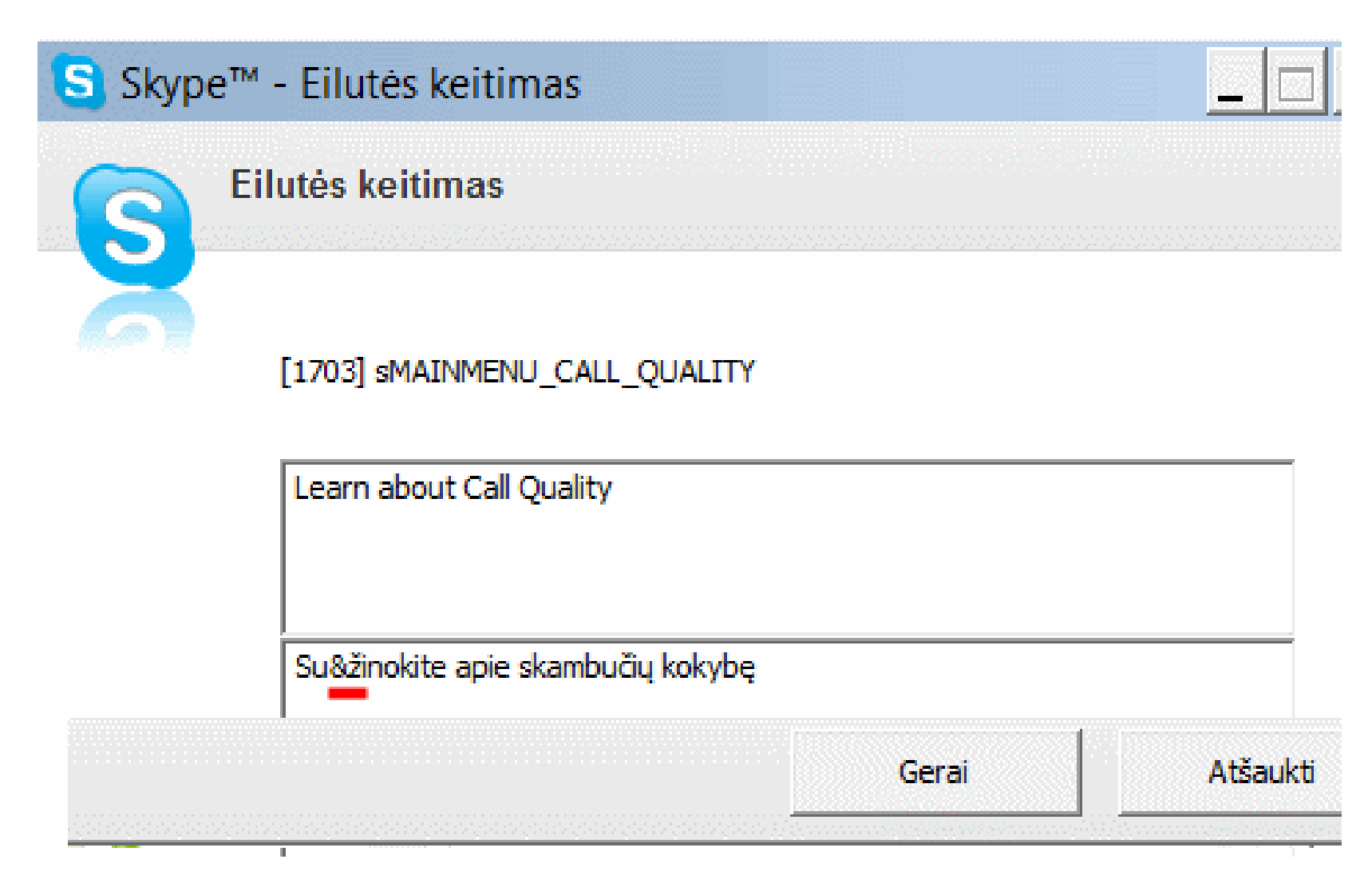

## Kiti specialieji ženklai (1)

**sub-Setting up Skypes/b> <b>Nustatykite** "Skype"</b>

Waiting to join. <br />>You can't post mesages... Laukiama prisijungimo. <br/> Negalite rašyti žinučių ...

{MINUTES REMAINIMG} minutes remainimg Liko {MINUTES REMAINIMG} minutės(-čių)

#### Kiti specialieji ženklai (2)

Calling %s Skambinama draugui %s

This file "%0s" belongs to %1s %1s yra failo "%0s" šeimininkas Tolesni žingsniai pasinaudojant kitomis kompiuteryje esančiomis priemomėmis

- Išteklių failo įrašymas į diską. LANG ir TAB failai. Darbas su grynuoju tekstu pasinaudojant "Užrašine".
- Koduotės .
- Darbas su lentelių skaičiuokle "Excel". Pasinaudojimas kitų kalbų lokalizacijomis.
- Lokalizavimo ir internacionalizavimo klaidų paieška įvairiose programose.

## Kur galima panaudoti šią pamoką?

Tai trumpas supažindinimas su programų lokalizavimui praktiškai pabandant šį tą padaryti pačiam, reikalaujantis nedaug laiko ir pastangų. Jeigu patiks, galės toliau gilintis ir įsilieti į programų lietuvintojų gretas.

Geras pavyzdys – pačios programos "Skype" lokalizavimas. Prieš dešimtį metų (2003 m.) ją lokalizavo Viktoras Kriukovas, būdamas Šiaulių Šventupio vidurinės mokyklos 12-oje klasėje.

## Ačiū už dėmesį!

# Mokomės patys ir kitus mokome lietuvinti mėgiamas programas!